# **BGAN Best Use Practices**

To make BGAN services competitive with other satellite platforms, we recommend several best use practices:

1. Install BGAN MAX ‐ Cut usage and Improve performance 200% to 700% This utility when running on any connected computer will both improve the performance of the BGAN connection AND reduce the amount of data transferred up to 80%. BGAN MAX works with our powerful BGAN servers so that data is resampled and compressed in both directions. BGAN Max is free for all Ground Control BGAN subscribers.

## 2. Turn Off Microsoft Updates (and all other application updates)

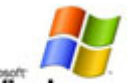

Windows Because Microsoft updates happen automatically in the background, you will want to them off when on the BGAN network. To do this in Windows, go to the Windows control panel, and open up the Security Center. Inside you will find a selection to "Turn Off Automatic Updates".

#### 3. Install Zone Alarm

This simple program monitors Internet traffic to and from your computer. It will prompt you if any application is trying to connect without your knowledge (such as other programs that are trying to auto-update). You simply click yes or no to allow or block that connection (and check "remember" to block it forever). This one program alone almost eliminates all unknown data transfers. Make sure Zone Alarm's own Auto‐Update is turned off. Note ‐ Zone Alarm does not stop Microsoft Auto‐ Updates, which must be manually turned off.

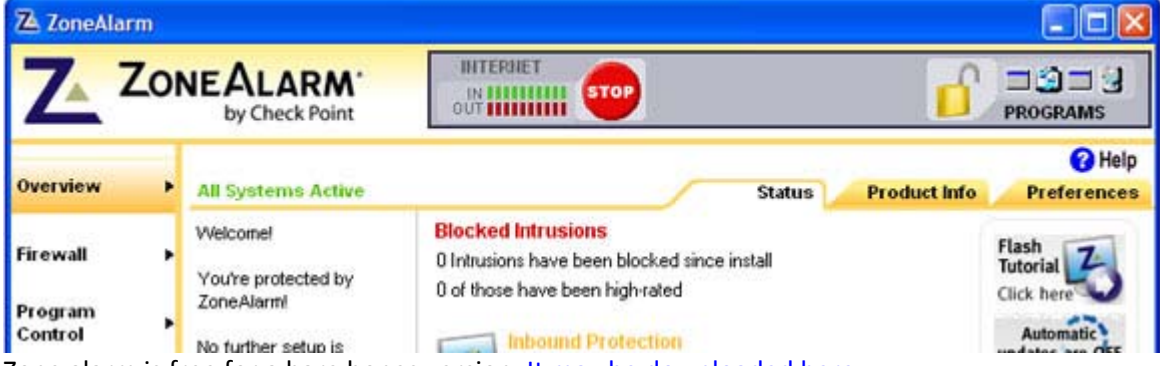

Zone alarm is free for a bare bones version. It may be downloaded here.

#### 4. Install SuperAdBlocker

SuperAdBlocker cuts down a huge portion of data transferred from web page by removing the majority of ads and Javascripts that populate so many commercial web pages. This application is excellent to have even if you are not on the BGAN network.

| <b>SUPERAdBlocker.com</b><br>Ad Blocking<br>General Options<br>Ad Management   History Cleaning   Cookie Cleaning   Notification   Statistics   Help<br>Ad Blocking<br>Ad blocking control and notification options.<br>Uncheck this for stopping ALL Flash Java from appearing<br><b>Ad Blocking</b><br>Instant Messenger Ad Blocking<br>What is this?<br>Block Pop-Up Ads<br>Select the instant messengers in which you wish to<br>hlock ad hanners.<br>Block Flash Ads<br>What is this?<br>Block Ads in Yahoo Instant Messenger<br>Block only from known servers<br>Block Ads in AOL Instant Messenger<br>Block DHTML/Fly-In Ads<br>What is this?<br>V Block Ads in MSN Instant Messenger<br>What is this?<br>Block Windows Messenger Ads<br>What is this?<br>Block web-page dialogs<br><b>Misc Options</b><br>What is this?<br>Block common sized banners ads<br>V Stop banners and images from animating<br>What is this?<br>Block sponsored/search ads<br>V Allow pop-ups from secure (https://) sites |  |  |  |  | <b>Super Ad Blocker</b> |
|----------------------------------------------------------------------------------------------------|--|--|--|--|-------------------------|
|                                                                                                    |  |  |  |  |                         |
|                                                                                                    |  |  |  |  |                         |
|                                                                                                    |  |  |  |  |                         |
|                                                                                                    |  |  |  |  |                         |
| Save bandwidth - do not download blocked items<br>Select Search/Sponsored Sites<br>V Block Pop-Ups and Ads in FireFox                                                                                                    |  |  |  |  |                         |

SuperAdBlocker is free to try, and can be purchased for \$29.99 from superadblocker.com

5. Email ‐ We recommend using a client based program like Thunderbird where you have the option of downloading just the HEADERS of an email account. (This option must be enabled in Thunderbird). With just email headers, you can review your inbox and choose only the email you wish to read (with attachments). This saves a tremendous about of data being transferred, and is far superior to Webmail programs (It should be noted that webmail programs allow you to read an email body without downloading any attachments). Thunderbird is free from mozilla.com

6. Use Wireless Encryption or Disable Wireless Access ‐ To prevent unauthorized access on your wireless capable BGAN systems.

7. Make sure the terminal is pointed well. The higher the accuracy, the fewer dropped IP Packets and information being retransmitted over the satellite link.

8. Other Best Use Practices:

**Do not leave connected computers unattended**. Disconnect computers to be 100% sure no data is able to transfer over the BGAN link. Better yet, turn off the BGAN terminal.

**Turn Off Browser Images**. (Optional) While BGAN MAX can reduce image size by 80%, you have the option of completely turning off all images from downloading/appearing in your browser. The configuration is different for each browser, but for Internet Explorer, click on the "Tools" menu option and select "Internet Options". From the window that appears, select the "Advanced" tab.

There are a host of things you may turn off, but to turn off images, simply uncheck "Show pictures" and then click "Apply".

**Close web pages that could automatically refresh and other programs such as RSS feeds**. These can all be quite data intensive. You can become more aware of what is transferring over your computer (even prior to using a BGAN terminal) by using the monitoring program described next.

**Monitor Your Usage BEFORE and DURING BGAN Usage** This simple utility shows how much data your computer is transferring real‐time in both directions. It is recommend to use the program before purchasing BGAN service to gain a fairly accurate estimate of usage. Remember that BGAN Max can cut transferred data significantly, so estimates will be high.

NOTE ‐ The BGAN LaunchPad software on a laptop communicates constantly with the BGAN terminal with non-satellite traffic, so it is a good idea to close the LaunchPad (after registering with the BGAN Network) for a precise measurement of usage.

|          | <b>Bandwidth Monitor Pro</b> |         | Screenshot of Bandwidth            |
|----------|------------------------------|---------|------------------------------------|
|          | <b>Download</b>              |         |                                    |
| Current  | Average                      | Max     | Monitor Pro 1.3                    |
| 0B/S     | 287B/S                       | 19KB/S  |                                    |
|          | Upload                       |         | (Free 30 day trial \$19.95 to buy) |
| Current  | Average                      | Max     |                                    |
| OB/S     | 111B/S                       | 4KB/S   |                                    |
|          | Today                        |         |                                    |
| Download |                              | Upload  |                                    |
| 52.29KB  | 72.45KB                      | 20.16KB | <b>Total Transferred MBs</b>       |
|          | Total                        |         |                                    |
| Download |                              | Upload  |                                    |
| 52.29KB  | 72.45KB                      | 20.16KB |                                    |
|          |                              |         | <b>Real-Time Monitor</b>           |
|          |                              |         |                                    |

Here is a link to Bandwidth Monitor Pro 1.3

### The Bottom Line

BGAN service costs are more expensive when compared to satellite dish service plans. However, if one employs the techniques described above, BGAN can in fact become a VERY competitive solution for remote Internet and phone.